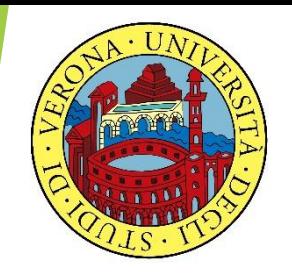

### UNIVERSITA' DEGLI STUDI DI VERONA

# LABORATORIO DI PROBABILITA' E **STATISTICA**

Docente: Bruno Gobbi

2 – SIMMETRIA, APPIATTIMENTO E MISURA DELLA CONNESSIONE NELLE TABELLE A DOPPIA ENTRATA

### INDICI DI SIMMETRIA

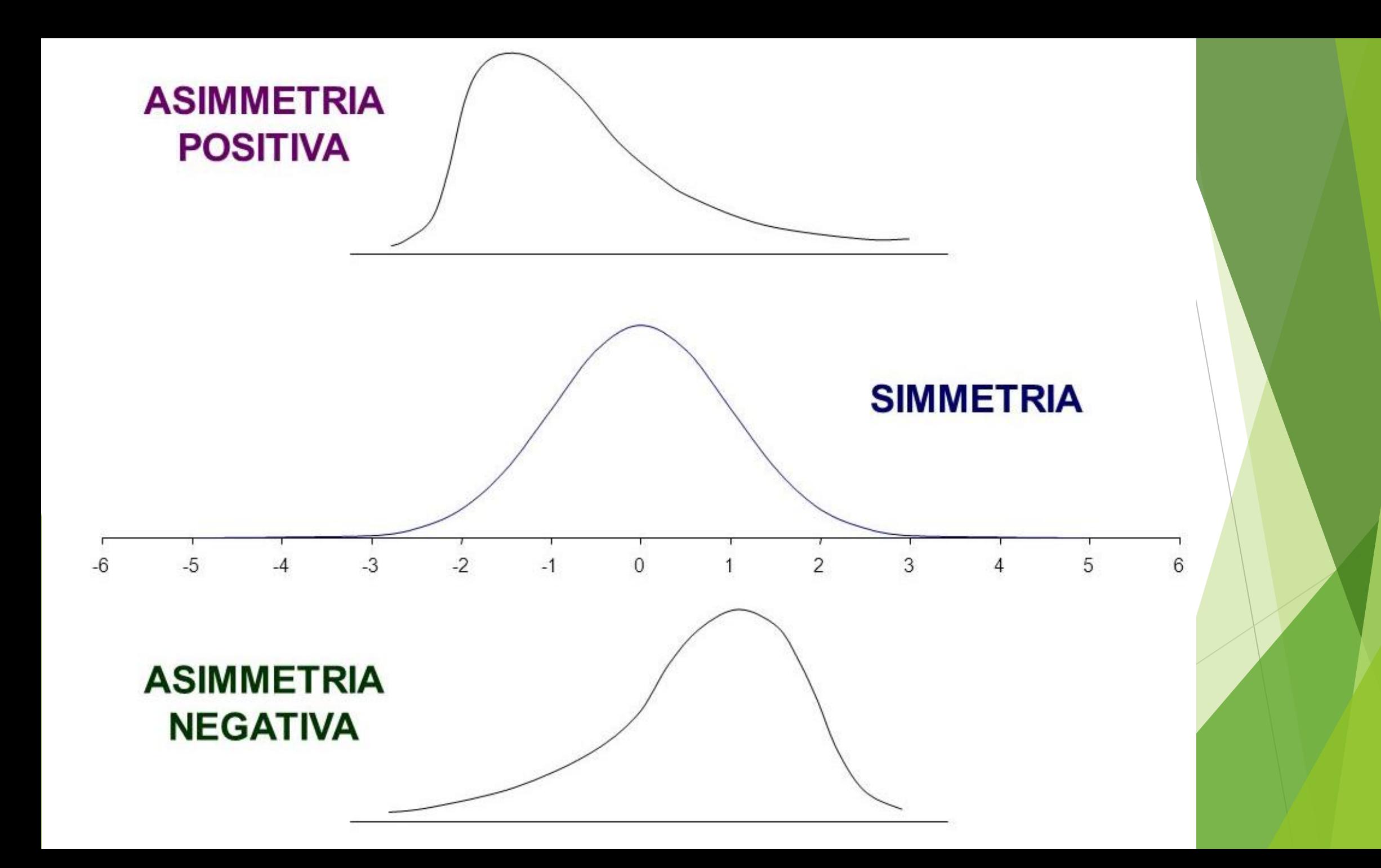

### INDICE DI SIMMETRIA γ (gamma) DI FISHER

$$
\gamma = \frac{1}{N} \sum_{i=1}^{N} \left( \frac{x_i - \mu}{\sigma} \right)^3
$$

Se  $y = 0 \rightarrow$  allora la distribuzione è simmetrica Se γ < 0 → allora la distribuzione è asimmetrica negativa Se γ > 0 → allora la distribuzione è asimmetrica positiva

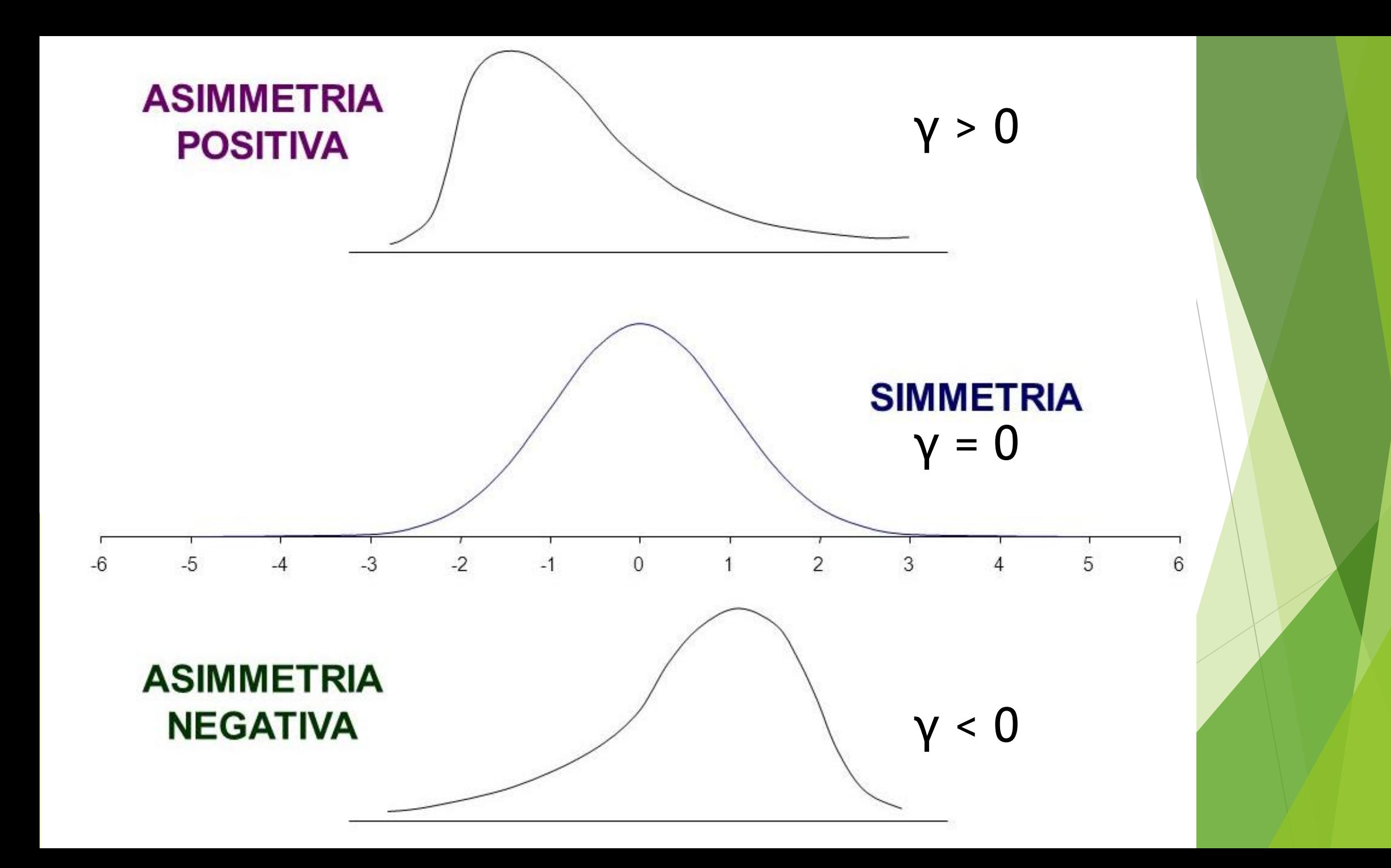

### SIMMETRIA (O SKEWNESS) IN R

In R esistono diversi pacchetti aggiuntivi che aiutano a calcolare la simmetria di una distribuzione.

ES.

- moment
- e1071
- fUtilities

### CREAZIONE DI UNA FUNZIONE PER GAMMA

$$
\gamma = \frac{1}{N} \sum_{i=1}^{N} \left( \frac{x_i - \mu}{\sigma} \right)^3
$$

gamma = function(x)  $\{$  $m3 = mean((x-mean(x))^3)$ skew =  $m3/(sd(x)^3)$ skew }

 $\{$  = AltGr + 7  $} =$ AltGr + 0 NO tastiera numerica

### SIMMETRIA (O SKEWNESS) IN R

ES.  

$$
x = c(0, 1, 1, 2, 2, 3, 4, 5)
$$

### Valutare la simmetria di tale distribuzione.

### SIMMETRIA (O SKEWNESS) IN R

ES.  $x = c(0, 1, 1, 2, 2, 3, 4, 5)$ 

### $gamma(x) = 0.3024528$

C'è asimmetria positiva, la distribuzione presenta una coda più lunga a destra.

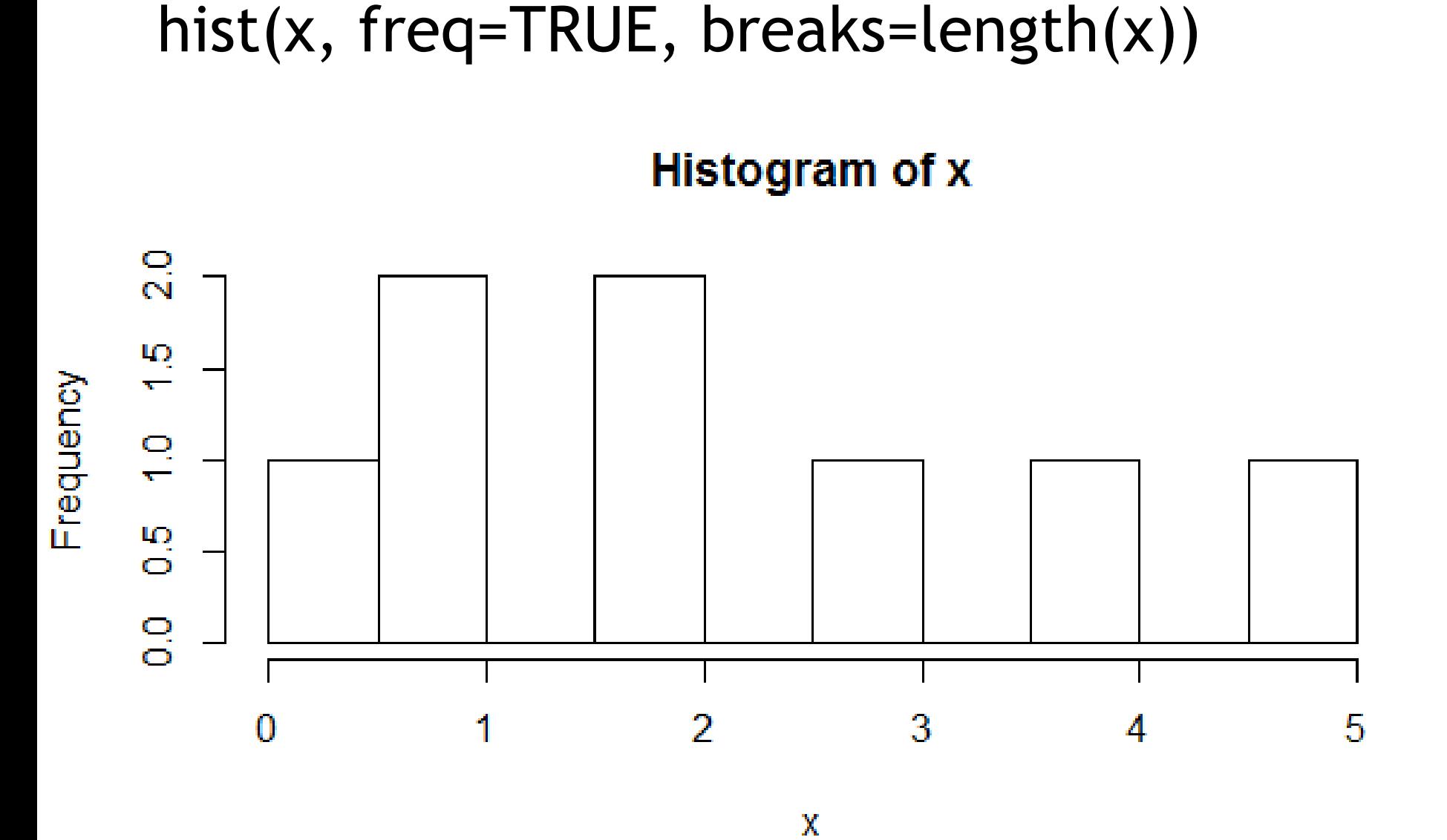

**VERIFICA GRAFICO SIMMETRIA** 

## INDICI DI APPIATTIMENTO

### INDICI DI APPIATTIMENTO (CURTOSI)

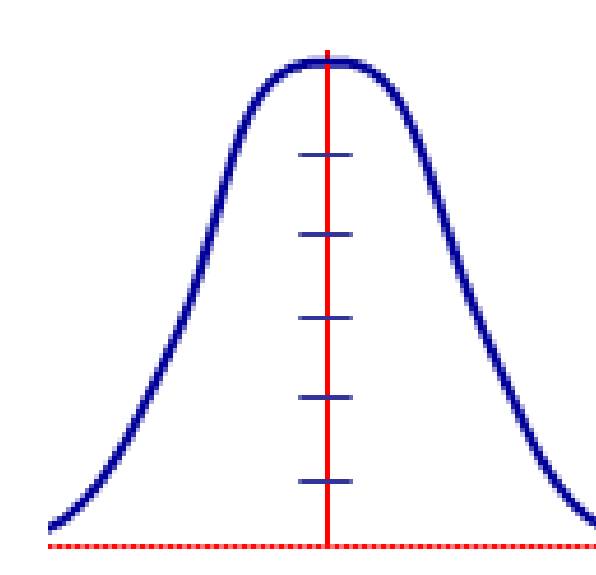

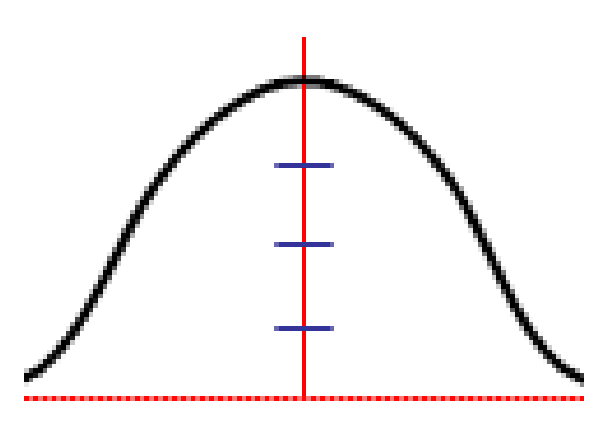

Leptocurtica Mesocurtica Platicurtica

### INDICE DI CURTOSI  $\beta$  (beta) DI PEARSON

$$
\beta = \frac{1}{N} \sum_{i=1}^{N} \left( \frac{x_i - \mu}{\sigma} \right)^4
$$

Se  $\beta = 3 \rightarrow$  allora la distribuzione è MESOCURTICA Se  $\beta$  < 3  $\rightarrow$  allora la distribuzione è PLATICURTICA Se  $\beta$  > 3  $\rightarrow$  allora la distribuzione è LEPTOCURTICA

### INDICE DI CURTOSI  $\gamma_2$  (gamma2) DI FISHER

$$
\gamma_2 = \frac{1}{N} \sum_{i=1}^N \left(\frac{x_i - \mu}{\sigma}\right)^4 - 3
$$

Se  $\gamma_2$  = 0  $\rightarrow$  allora la distribuzione è MESOCURTICA Se  $\gamma_2$  < 0  $\rightarrow$  allora la distribuzione è PLATICURTICA Se  $\gamma$  > 0  $\rightarrow$  allora la distribuzione è LEPTOCURTICA

### INDICI DI APPIATTIMENTO (CURTOSI)

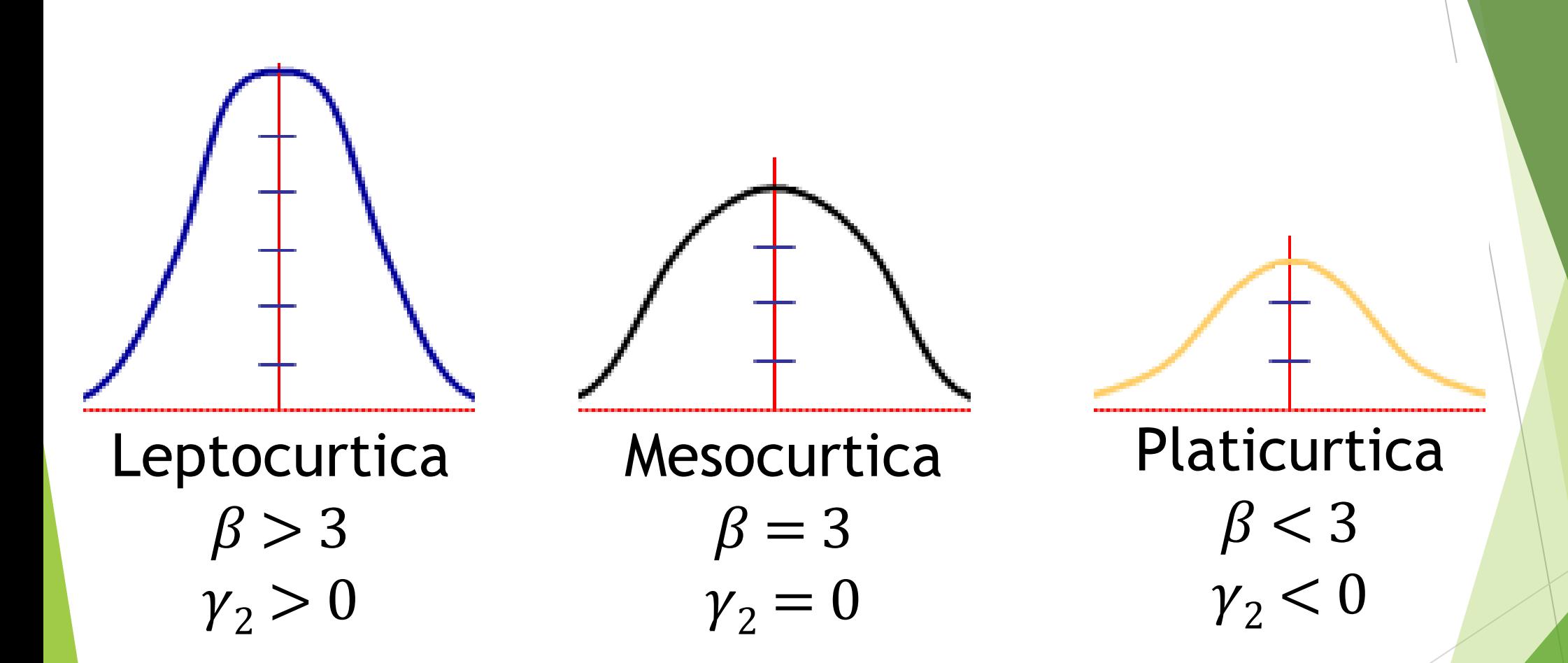

### APPIATTIMENTO (O CURTOSI) IN R

Anche per misurare la curtosi di una distribuzione sin possono usare dei pacchetti aggiuntivi, che sono gli stessi per la simmetria:

ES.

- moment
- e1071
- fUtilities

### CREAZIONE DI UNA FUNZIONE PER BETA

$$
\beta = \frac{1}{N} \sum_{i=1}^{N} \left( \frac{x_i - \mu}{\sigma} \right)^4
$$

beta = function(x)  $\{$  $m4 = mean((x-mean(x))^4)$ curt =  $m4/(sd(x)^4)$ curt }

### APPIATTIMENTO (O CURTOSI) IN R

### ES.  $x = c(0, 1, 1, 2, 2, 3, 4, 5)$

### Misurare la curtosi di x.

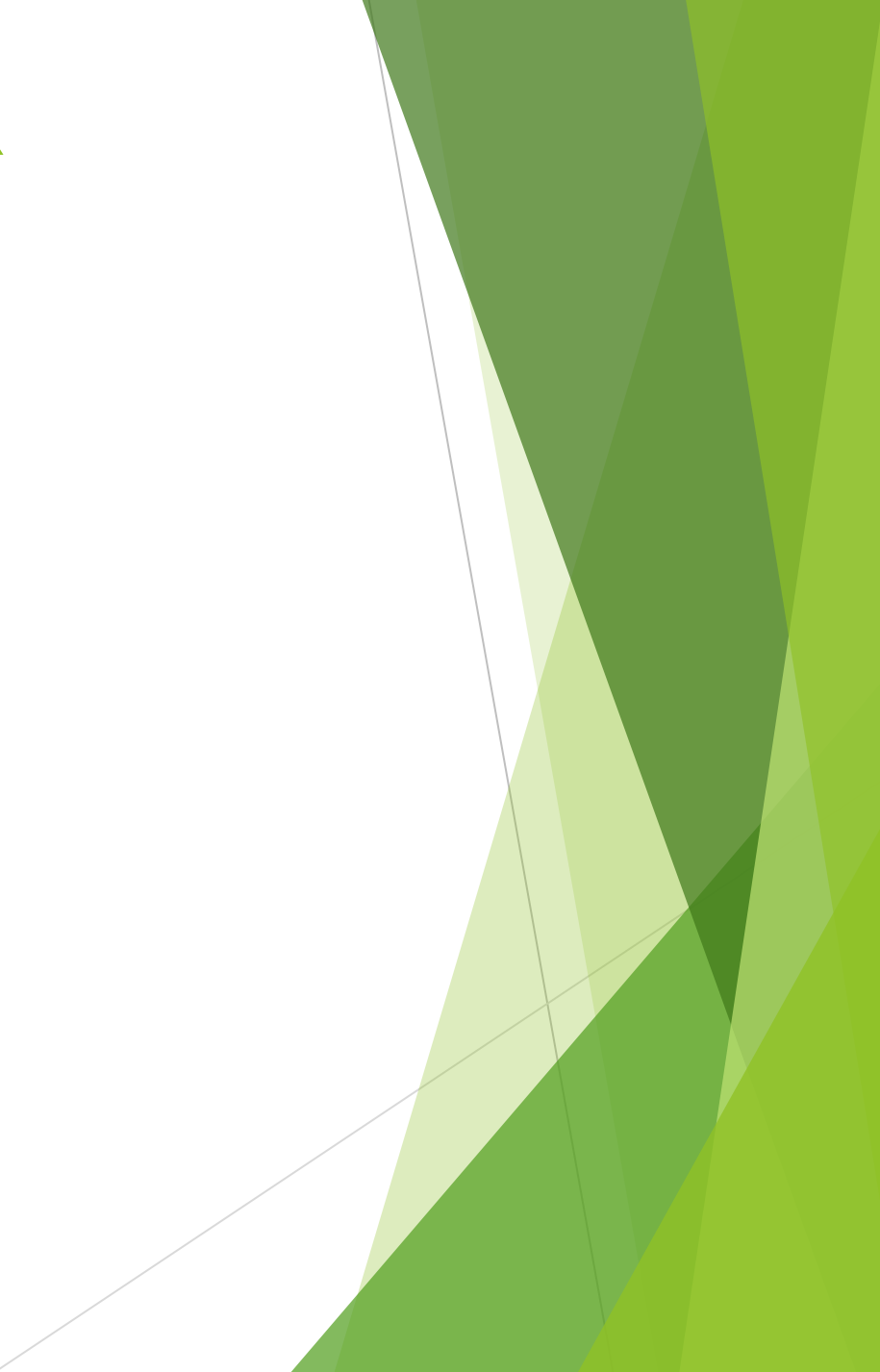

### APPIATTIMENTO (O CURTOSI) IN R

ES.  $x = c(0, 1, 1, 2, 2, 3, 4, 5)$ 

 $beta(x) = 1.569003$ 

La distribuzione presenta un andamento ''schiacciato'' ovvero platicurtico.

### CREAZIONE DI UNA FUNZIONE PER GAMMA2

$$
\gamma_2 = \frac{1}{N} \sum_{i=1}^N \left(\frac{x_i - \mu}{\sigma}\right)^4 - 3
$$

gamma2 = function(x)  $\{$  $m4 = mean((x-mean(x))^4)$ curt =  $m4/(sd(x)^4)$ curt - 3 }

### APPIATTIMENTO (O CURTOSI) IN R

ES.  

$$
x = c(0, 1, 1, 2, 2, 3, 4, 5)
$$

Misurare l'appiattimento di x con  $\gamma_2$ 

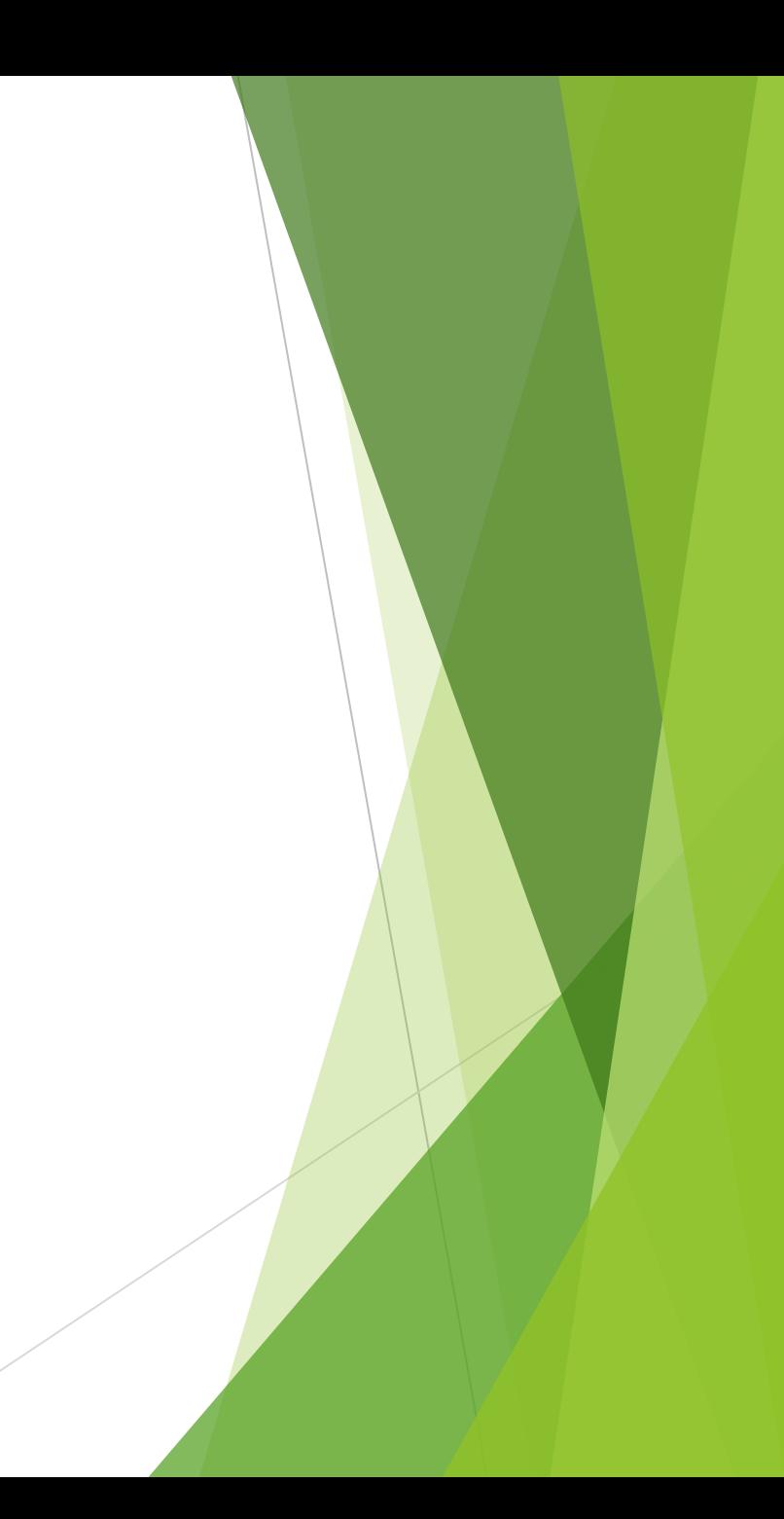

### APPIATTIMENTO (O CURTOSI) IN R

ES.  $x = c(0, 1, 1, 2, 2, 3, 4, 5)$ 

 $gamma2(x) = -1.430997$ 

Essendo negativo,  $\gamma$  conferma la forma platicurtica della distribuzione.

Altro metodo per calcolare gamma2:  $>$  beta $(x)$  - 3

**VERIFICA GRAFICO APPIATTIMENTO** hist(x, freq=TRUE, breaks=length(x))

 $\frac{0}{N}$ ЦQ Erequency  $\overline{ }$  $\frac{0}{\tau}$  $\frac{5}{10}$  $\frac{0}{0}$ 5  $\overline{2}$ 3  $\bf{0}$ 4

**Histogram of x** 

 $\mathbf X$ 

## TABELLE A DOPPIA ENTRATA E MISURA DELLA CONNESSIONE FRA DUE FENOMENI

### ESEMPIO DI TABELLA A DOPPIA ENTRATA

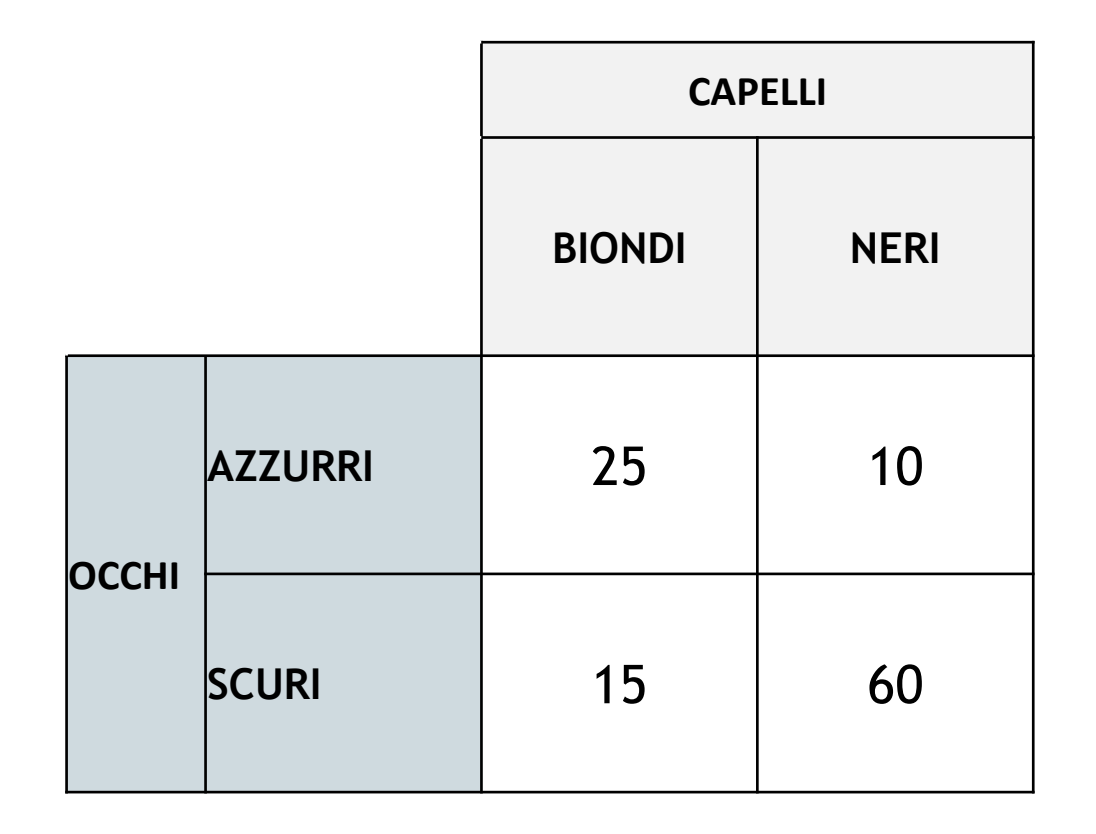

### CREAZIONE TABELLA A DOPPIA ENTRATA

### **# CREIAMO INNANZITUTTO LA MATRICE DEI DATI CON IL COMANDO matrix:**

 $>$  colore=matrix(c(25, 10, 15, 60), nrow=2, byrow=TRUE)

**# nrow=2 E' IL NUMERO DI RIGHE, byrow=TRUE INDICA CHE I DATI VANNO LETTI PER RIGA**

### CREAZIONE TABELLA A DOPPIA ENTRATA

### **# CREIAMO LE ETICHETTE PER LE RIGHE E LE COLONNE:**

> occhi=c("azzurri", "scuri") > capelli=c("biondi", "neri")

### CREAZIONE TABELLA A DOPPIA ENTRATA

**# ASSEGNIAMO LE ETICHETTE ALLA MATRICE CON IL COMANDO:**

> dimnames(colore)=list(occhi, capelli)

> colore

 biondi neri azzurri 25 10 scuri 15 60

## **DISEGNO GRAFICO MOSAICPLOT**

- # DISEGNAMO IL GRAFICO AD AREE CHE RAPPRESENTA **LA TABELLA:**
- > mosaicplot(colore)

colore

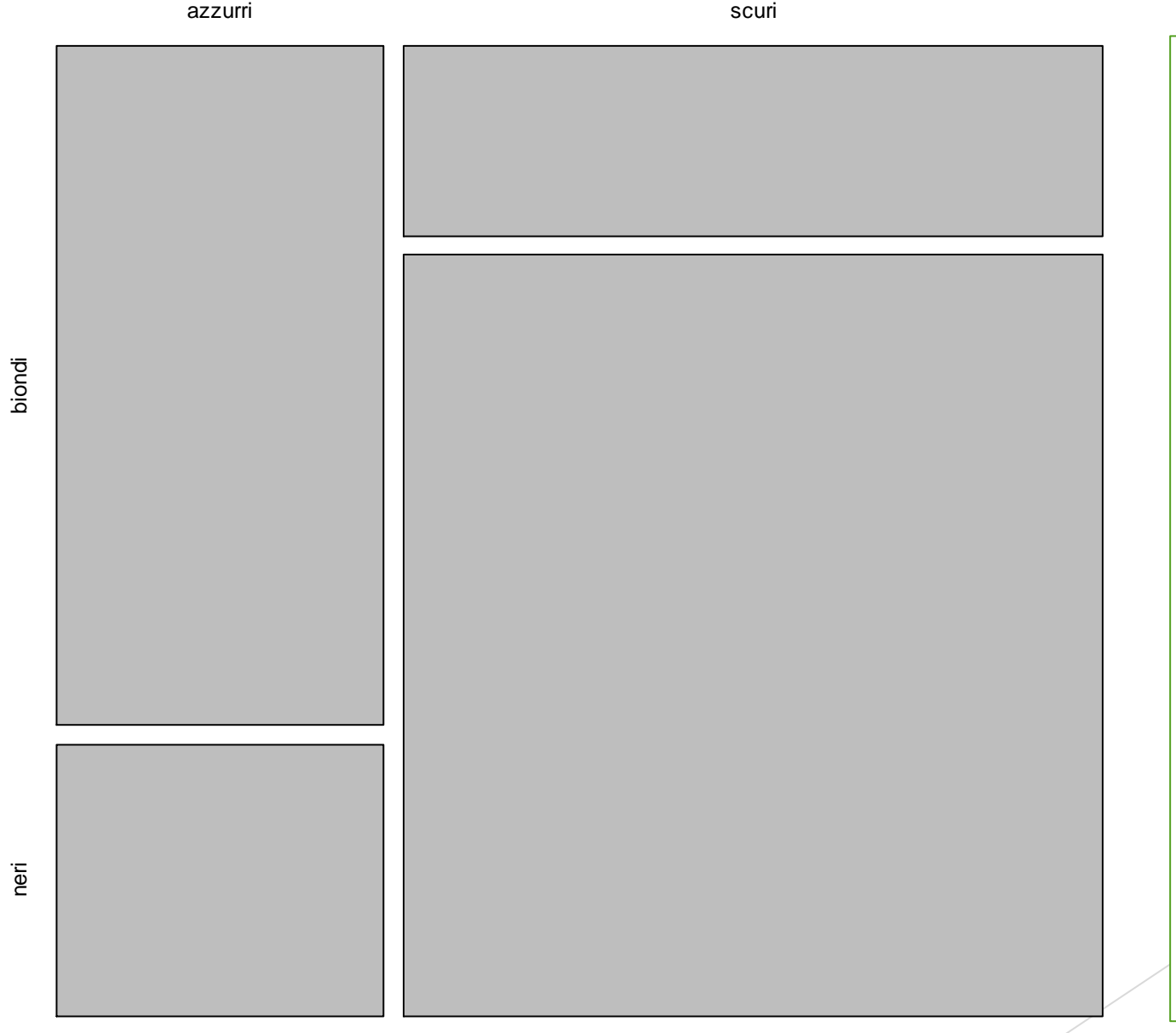

# IL GRAFICO RIPORTA LA **RELAZIONE CHE ESISTE FRA I CARATTERI DEGLI OCCHI** (AZZURRI O SCURI) E **QUELLO DEI CAPELLI** (BIONDI O NERI). L'AREA PIÙ **GRANDE È QUELLA RELATIVA AGLI OCCHI SCURI E AI CAPELLI NERI, MENTRE SONO POCHI QUELLI CHE HANNO I CAPELLI NERI E GLI OCCHI AZZURRI. QUESTO GRAFICO PERMETTE DI AVERE SUBITO UN'IDEA DEI RAPPORTI DI "FORZA" CHE CI SONO FRA LE VARIABILI.** 

## CALCOLO DEL CHI-QUADRATO

- $\blacktriangleright$  Il test del chi-quadrato consiste in un test che mette a confronto le seguenti due ipotesi:
- **ipotesi nulla H0**: afferma che c'è indipendenza fra i due fenomeni;
- ▶ ipotesi alternativa H1: che invece dice che c'è una connessione fra i caratteri.

## CALCOLO DEL CHI-QUADRATO

- ▶ In R il test del chi-quadrato viene condotto molto semplicemente con il comando: **chisq.test**
- > testchiq=**chisq.test(**colore**)**
- > testchiq

▶ Nel caso di tabelle 2x2, il chisq.test applica una correzione, quella di Yates. Se si desidera non usarla, occorre specificare l'opzione correct=FALSE

- > testchiq=**chisq.test(**colore, correct=FALSE**)**
- testchiq

## CALCOLO DEL CHI-QUADRATO

> testchiq

```
 Pearson's Chi-squared test with 
Yates' continuity correction
```

```
X-squared = 25.0983, df = 1, p-value =
5.448e-07
```
- **X-squared**" è il chi-quadrato calcolato
- "**df**" sono i degrees of freedom, i gradi di libertà, dati dal prodotto: df=(n. Righe-1)\*(n. Colonne-1)
- "**p-value**" è il livello di significatività. Questo valore deve essere inferiore al 5% (ovvero 0,05) per considerare valido il risultato trovato con il test.

## TAVOLA DEL CHI-QUADRATO

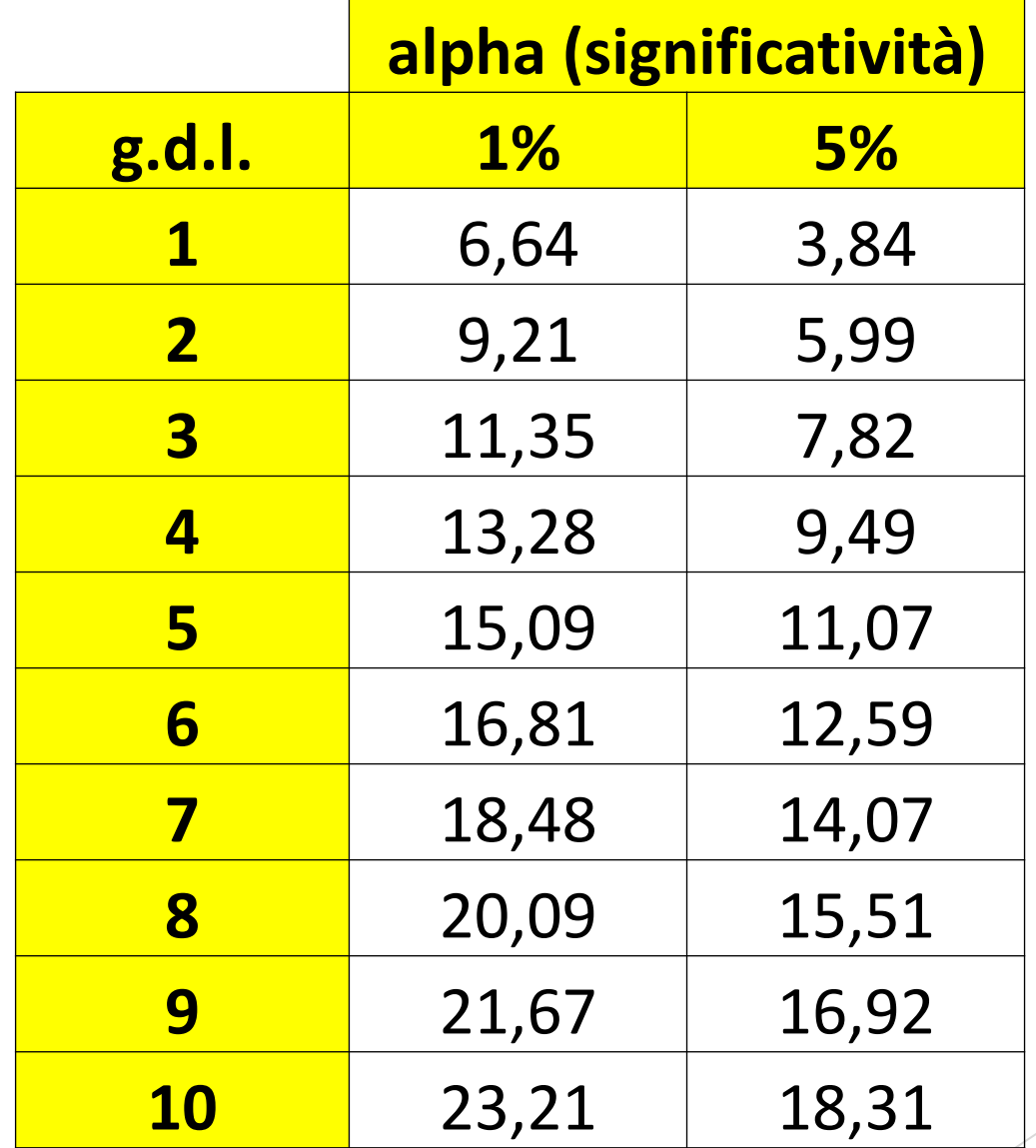

### CONFRONTO DEL CHI-QUADRATO CALCOLATO CON LA SOGLIA TEORICA

- I Il valore del chi quadrato (X-squared) così calcolato va confrontato con un valore teorico per poter accettare o meno l'ipotesi nulla H0.
- In particolare le soglie critiche del chi-quadrato con 1 g.d.l. (grado di libertà) sono:
	- **3.84** per un livello di significatività del **5%**
	- **6.64** per un livello di significatività dell'**1%**
- ▶ Questi valori sono le soglie oltre le quali si rifiuta l'ipotesi nulla sbagliando rispettivamente al massimo nel 5% dei casi o solo nell'1%.

### CONFRONTO CHI-QUADRATO CON SOGLIA TEORICA

**3.84** per un livello di significatività del **5%** e 1 g.d.l. **6.64** per un livello di significatività dell'**1%** e 1 g.d.l.

In questo caso abbiamo 25.0983, che è abbondantemente superiore non solo a 3.84, che è la soglia critica per sbagliare al massimo nel 5% dei casi, ma addirittura a 6.64, che è la soglia critica oltre la quale si rifiuta l'ipotesi nulla di indipendenza sbagliando solo nell'1% dei casi.

 Quindi **il test rifiuta l'ipotesi nulla H0 di indipendenza e quindi conferma che al 99% c'è connessione fra i fenomeni.**

## CALCOLO DEL "V" DI CRAMER

▶ Una volta che abbiamo rilevato che c'è una connessione fra i 2 fenomeni, possiamo misurare quanto sono connessi fra di loro con un opportuno indice, il **V di Cramer**.

Questo indicatore assume:

- valore 0 nel caso di **perfetta indipendenza**;
- valore 1 quando invece c'è la **massima connessione** fra i due fenomeni.

## **CALCOLO DEL "V" DI CRAMER**

Per calcolare il V di Cramer bisogna usare la seguente formula:

$$
V = \sqrt{\frac{\chi^2}{N * (min(ridge, colonne) - 1)}}
$$

- $\blacktriangleright \chi^2$ = valore della variabile chi-quadrato ricavato dal<br>test chi quadrato (**\$statistic**)
- $\blacktriangleright$  N = numero totale di casi (N=sum(colore))
- ► min(*righe*, *colonne*) 1 = si sceglie il minore fra il<br>numero delle righe e delle colonne; quindi si sottrae 1<br>(ES. tab. 2 righe e 3 colonne: si sceglie 2, quindi si toglie 1:  $2 - 1 = 1$ )

#### ES. tabella 2 x 2:

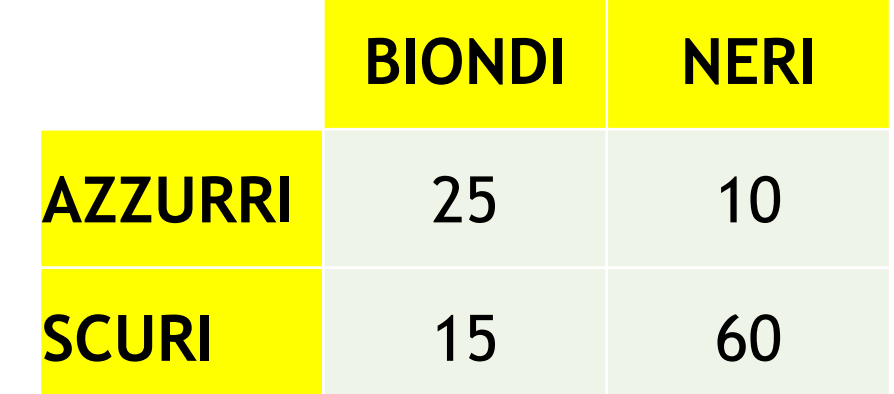

- $\triangleright$  n. righe = 2
- $\triangleright$  n. colonne = 2
- In questo caso il numero di righe e di colonne è lo stesso, quindi scelgo 2.
- Da 2 sottraggo 1: 2-1 = **1**

#### ALTRO ES. tabella 4 x 3:

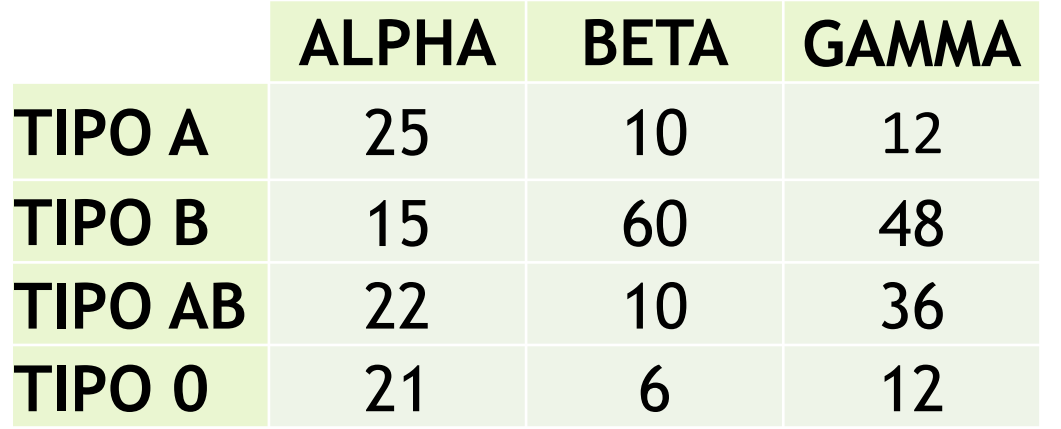

 $\triangleright$  n. righe = 4

 $\triangleright$  n. colonne = 3

 In questo caso il minore fra il numero di righe e di colonne è 3.

Da 3 sottraggo 1: 3-1 = **2**

## **CALCOLO DEL "V" DI CRAMER**

PER CALCOLARE IL COEFFICIENTE V DI CRAMER, DEVO QUINDI PRIMA RICAVARMI LE SINGOLE **COMPONENTI: IL CHI QUADRATO E LA NUMEROSITA' TOTALE "N"** 

- # IL VALORE DEL CHI-QUADRATO SI RICAVA DA:
- > chiquadrato= testchiq\$statistic
- > chiquadrato
- X-squared
- 25.09833

## **CALCOLO DEL "V" DI CRAMER**

# IL TOTALE DI ELEMENTI PRESENTI SI OTTIENE COSÌ:

- $> N = sum(colore)$
- $> N$

 $[1] 110$ 

## **CALCOLO DEL "V" DI CRAMER** # IL VALORE DEL CHI QUADRATO SI CALCOLA COSI':

> V=sqrt(chiquadrato / (N\*(2-1)))  $> V$ X-squared 0.4776679

## CALCOLO DEL "V" DI CRAMER

ESEMPI DI COMMENTI AL V DI CRAMER:

- ▶ DA 0 A 0,2: BASSA CONNESSIONE
- ▶ DA 0,2 A 0,4: DISCRETA CONNESSIONE
- **DA 0,4 A 0,6: BUONA CONNESSIONE**
- **DA 0,6 IN SU: ALTA CONNESSIONE (VARIABILI RIDONDANTI)**

## **CALCOLO DEL "V" DI CRAMER**

# IL VALORE DEL V DI CRAMER (0.4776679) PORTA A RITENERE CHE C'E' UNA BUONA CONNESSIONE FRA I DUE **CARATTERI "COLORE DEI CAPELLI" E "COLORE DEGLI** OCCHI", NEL SENSO CHE E' CORRETTO IPOTIZZARE CHE DI SOLITO AD UN CERTO COLORE DEI CAPELLI CORRISPONDE UN CERTO COLORE DEGLI OCCHI.

## ES. FARMACO

Ipotizziamo di avere i risultati di un test sull'efficacia di un nuovo farmaco su N=400 pazienti.

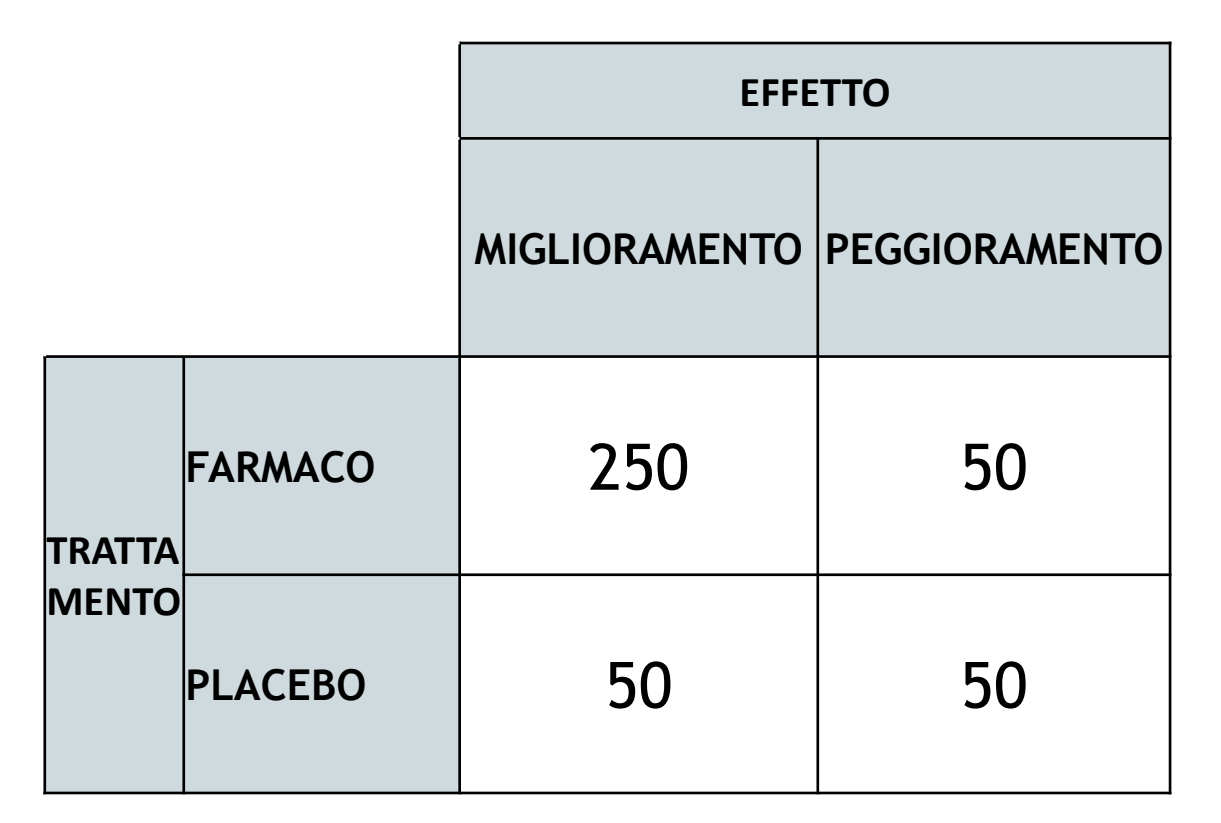

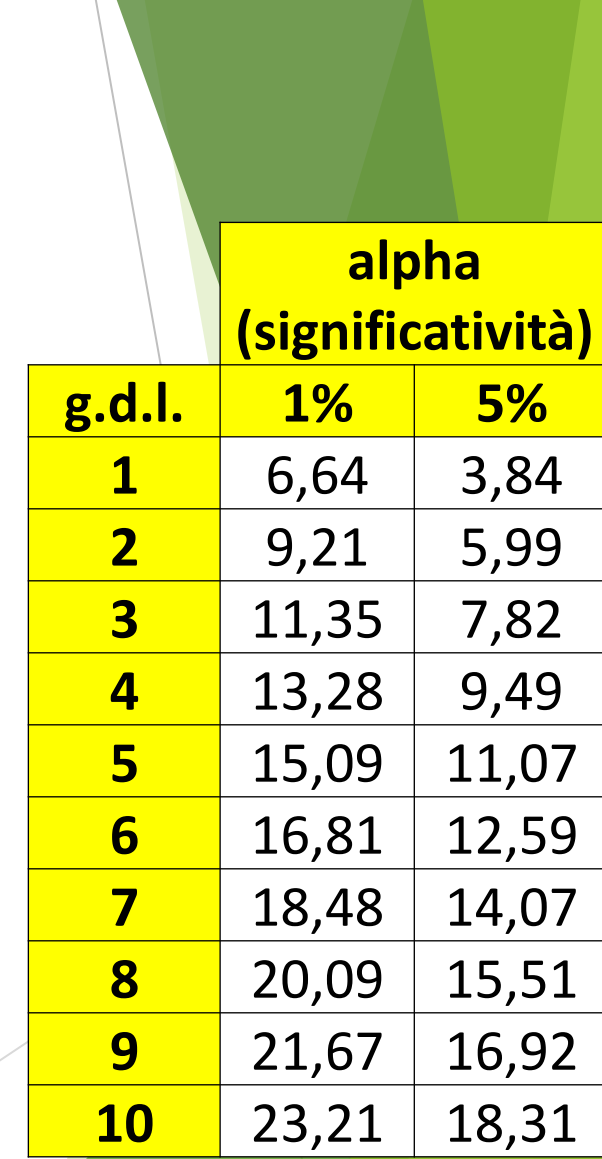

## ES. FARMACO

- > farmaco=matrix(c(250, 50, 50, 50), nrow=2, byrow=TRUE)
- > trattamento=c("farmaco", "placebo")
- > effetto=c("miglioramento", "peggioramento")
- > dimnames(farmaco)=list(trattamento, effetto)

> farmaco

 miglioramento peggioramento farmaco 250 50 placebo 50 50

### > mosaicplot(farmaco)

**farmaco**

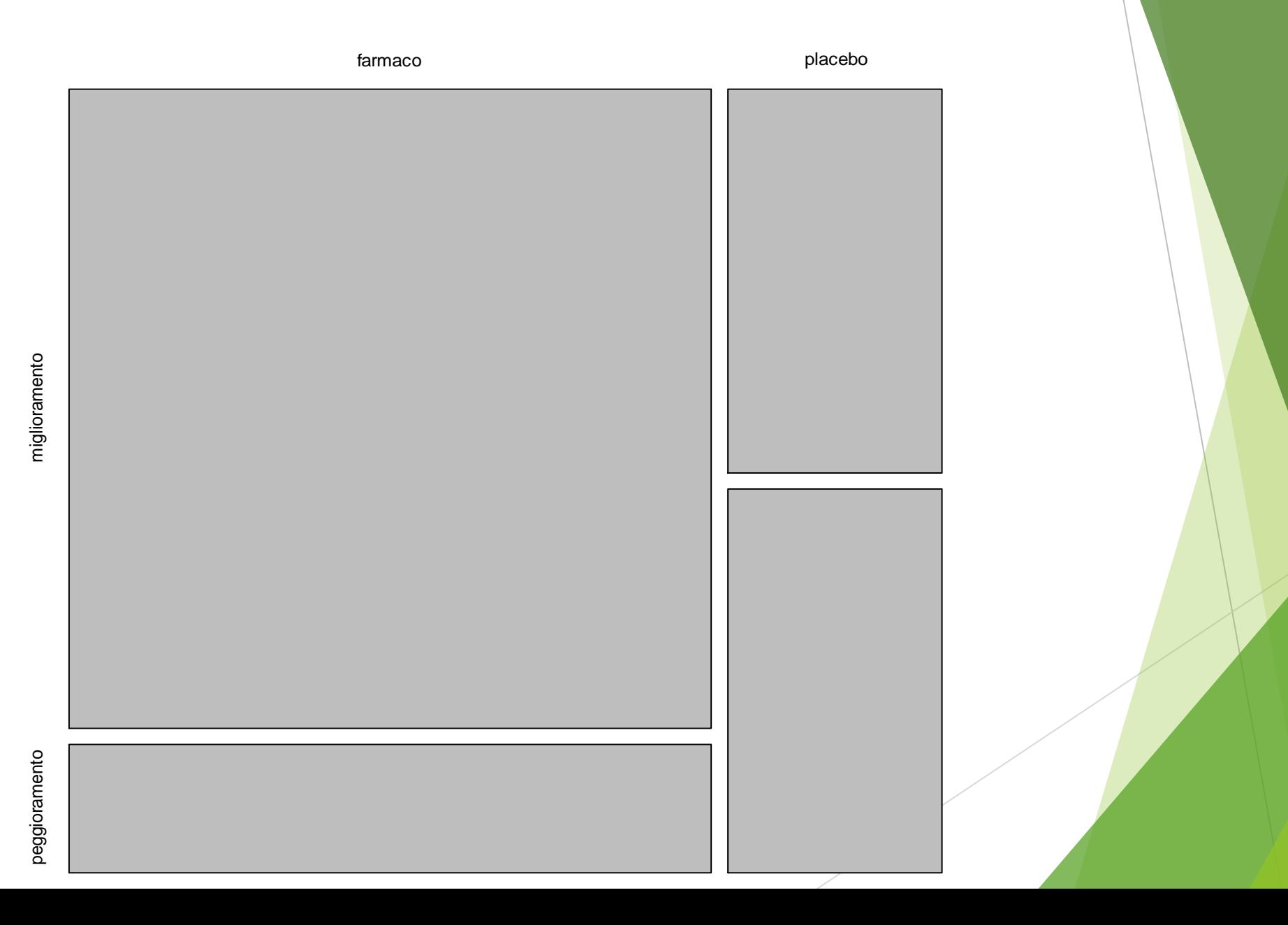

### ES. FARMACO

### **# CALCOLIAMO IL TEST DEL CHI QUADRATO**

> testchiq=chisq.test(farmaco)

> testchiq

Pearson's Chi-squared test with Yates' continuity correction

data: farmaco  $X$ -squared = 42.6844, df = 1, p-value = 6.432e-11

**# POICHE' IL VALORE CALCOLATO DEL CHI-QUADRATO E' 42.6844, BEN SUPERIORE ALLA SOGLIA CRITICA DI 6.64 VALIDO ALL'1% CON 1 GRADO DI LIBERTA' (G.D.L.)(O DF=DEGREES OF FREEDOM NELL'OUTPUT), SI RIFIUTA L'IPOTESI NULLA DI INDIPENDENZA E SI CONFERMA LA CONNESSIONE FRA I FENOMENI**

#### # CALCOLO IL V DI CRAMER

- > chiquadrato= testchiq\$statistic
- > chiquadrato

X-squared

42.68444

#### # IL TOTALE DI ELEMENTI PRESENTI E':

 $> N = sum(farmaco)$ 

 $> N$ 

 $[1]$  400

```
> V=sqrt(chiquadrato / (N*(2-1)))
```
 $> V$ 

X-squared

0.3266667

#### # IL RISULTATO PORTA AD AFFERMARE CHE C'È UNA DISCRETA **CONNESSIONE FRA I DUE FENOMENI**

### ES. SOPRAVVISSUTI DEL TITANIC

La tabella riporta i sopravvissuti e i deceduti fra i passeggeri del STAGE a seconda della classe di appartenenza.

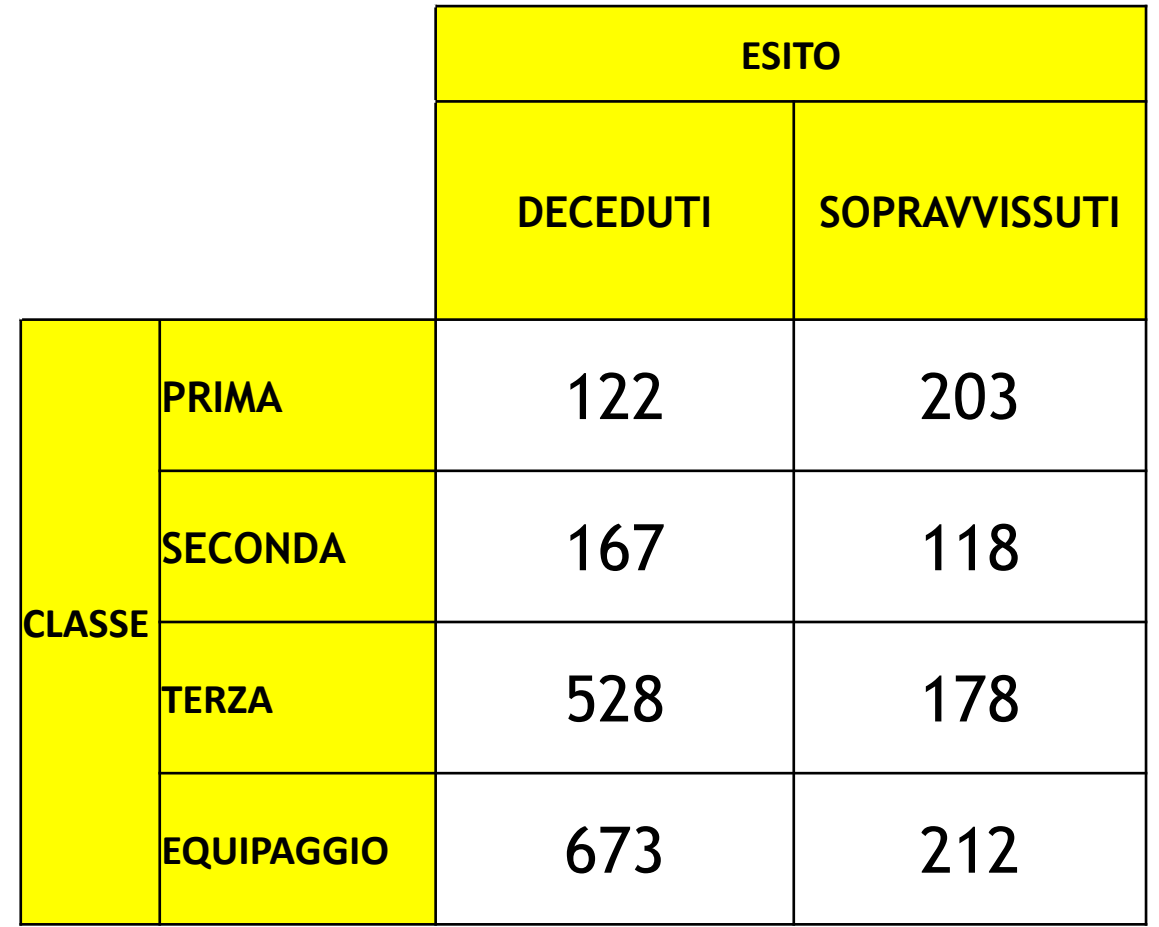

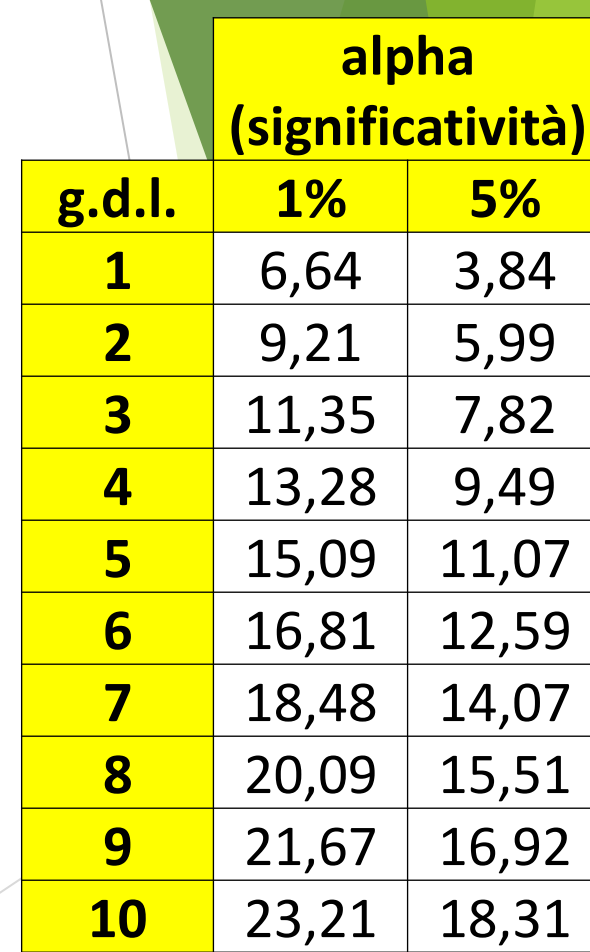

## ES. TITANIC

- > titanic=matrix(c(122, 203, 167, 118, 528, 178, 673, 212), nrow=4, byrow=TRUE)
- > classe=c("prima", "seconda", "terza", "equipaggio")
- > esito=c("deceduti", "sopravvissuti")
- > dimnames(titanic)=list(classe, esito)

> titanic

### Deceduti Sopravvissuti

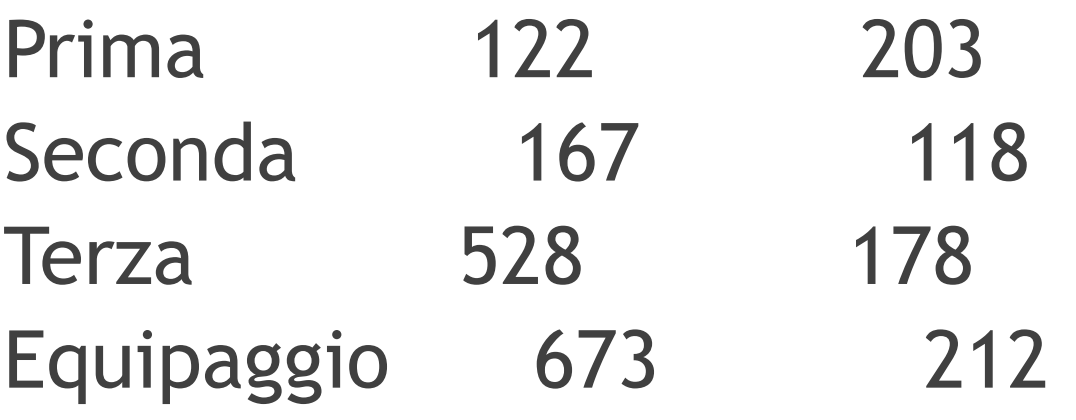

### > mosaicplot(titanic)

**titanic**

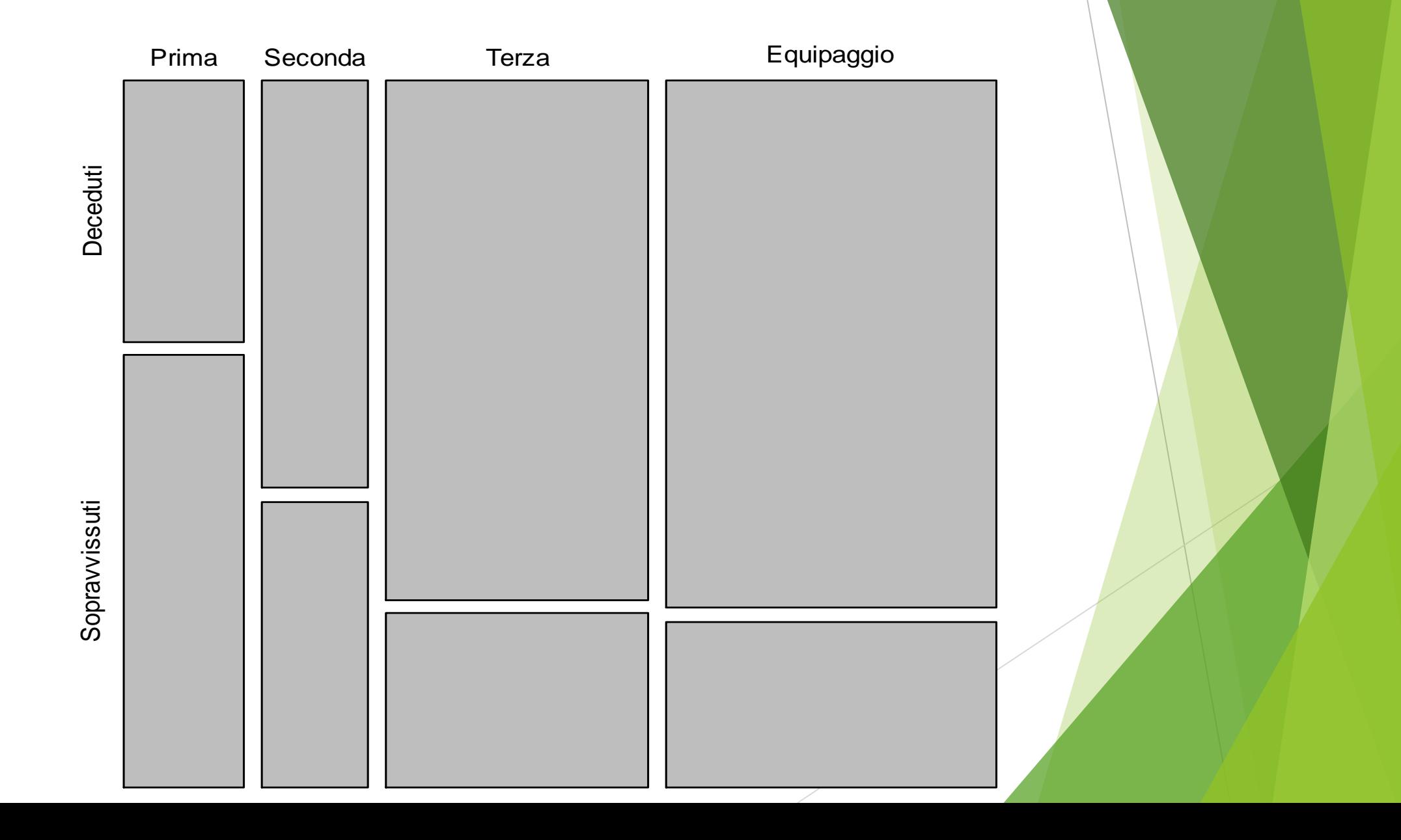

### ES. TITANIC

#### **# CALCOLIAMO IL TEST DEL CHI QUADRATO**

> testchiq=chisq.test(titanic)

> testchiq

Pearson's Chi-squared test

data: STAGE

```
X-squared = 190.4011, df = 3, p-value < 2.2e-16
```
**# POICHE' IL VALORE CALCOLATO DEL CHI-QUADRATO E' 190.4011, BEN SUPERIORE ALLA SOGLIA CRITICA DI 11.35 VALIDO ALL'1% CON 3 GRADI DI LIBERTA', SI RIFIUTA L'IPOTESI NULLA DI INDIPENDENZA E SI CONFERMA LA CONNESSIONE FRA I FENOMENI, OVVERO FAR PARTE DELLA PRIMA, SECONDA, TERZA CLASSE O DELL'EQUIPAGGIO FACEVA DIFFERENZA FRA LA VITA E LA MORTE. I GRADI DI LIBERTA' SONO 3 PERCHE' DATI DA (R-1)\*(C\*1)=(4-1)\*(2-1)**

#### # CALCOLO IL V DI CRAMER

- > chiquadrato= testchiq\$statistic
- > chiquadrato

X-squared

190.4011

# IL TOTALE DI ELEMENTI PRESENTI E':

 $> N = sum(titanic)$ 

```
> N
```
 $[1]$  2201

#### # CALCOLO IL V DI CRAMER CONSIDERANDO IL MINORE FRA IL N. DI RIGHE E COLONNE

```
> V=sqrt(chiquadrato / (N*(2-1)))
```
 $> V$ 

X-squared

0.2941201

#### # IL RISULTATO PORTA AD AFFERMARE CHE C'È UNA DISCRETA **CONNESSIONE FRA I DUE FENOMENI**

#### ES. STAGE E ASSUNZIONE (**CASO NORMALE**)

Si vuole verificare se esiste una relazione fra il fatto di svolgere uno stage presso un importante istituto di credito e la successiva eventuale assunzione. Sono stati così presi in considerazione 200 ragazzi così distribuiti:

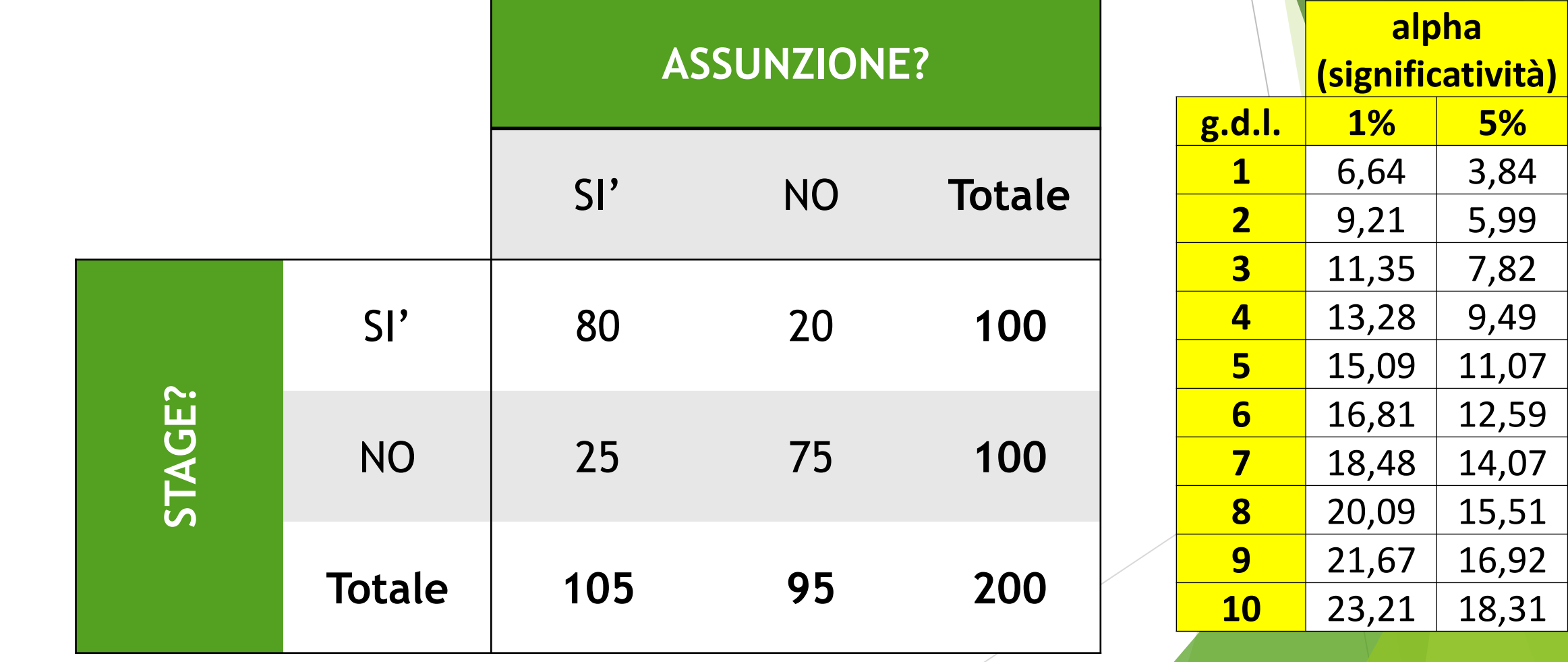

## ES. STAGE

- $\triangleright$  > stage\_lavoro=matrix(c(80, 20, 25, 75), nrow=2, byrow=TRUE)
- > stage=c("si stage", "no stage")
- > lavoro=c("Si assunzione", "No assunzione")
- > dimnames(stage\_lavoro)=list(stage, lavoro)
- > stage\_lavoro
- Sì assunzione No assunzione Si stage 80 20 **has a 25** 75

### > mosaicplot(stage\_lavoro)

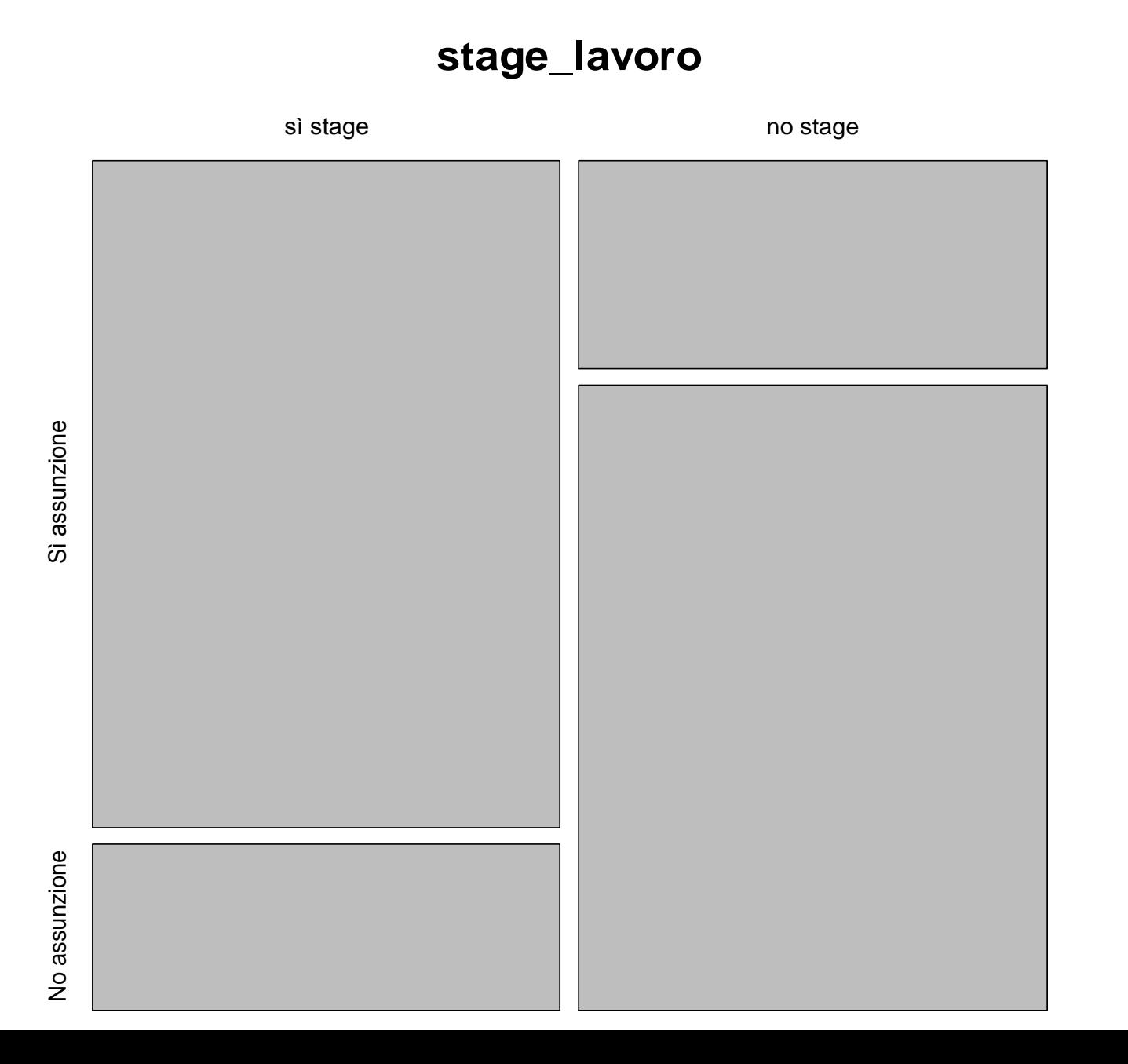

### ES. STAGE

**# CALCOLIAMO IL TEST DEL CHI QUADRATO**

> testchiq=chisq.test(stage\_lavoro)

> testchiq

Pearson's Chi-squared test with Yates' continuity correction

```
data: stage_lavoro
X-squared = 58.4662, df = 1, p-value = 2.068e-14
```
**# POICHE' IL VALORE CALCOLATO DEL CHI-QUADRATO E' 58.4662, BEN SUPERIORE ALLA SOGLIA CRITICA DI 6.64 VALIDO ALL'1%, SI RIFIUTA L'IPOTESI NULLA DI INDIPENDENZA E SI CONFERMA LA CONNESSIONE FRA I FENOMENI, OVVERO FARE UNO STAGE COMPORTA MAGGIORI PROBABILITA' DI ESSERE ASSUNTI. I GRADI DI LIBERTA' SONO 1 PERCHE' DATI DA (R-1)\*(C\*1)=(2-1)\*(2-1)**

#### # CALCOLO IL V DI CRAMER

- > chiquadrato= testchiq\$statistic
- > chiquadrato

X-squared

58.46617

#### # IL TOTALE DI ELEMENTI PRESENTI E':

```
> N = sum (stage_lavoro)> N
```
 $[1] 200$ 

```
> V=sqrt(chiquadrato / (N*(2-1)))
```
 $> V$ 

X-squared

0.5406763

#### # IL RISULTATO PORTA AD AFFERMARE CHE C'È UNA BUONA **CONNESSIONE FRA I DUE FENOMENI**

La seguente tabella riporta la distribuzione dei sistemi operativi di computer e smartphone di un campione di 1.000 persone.

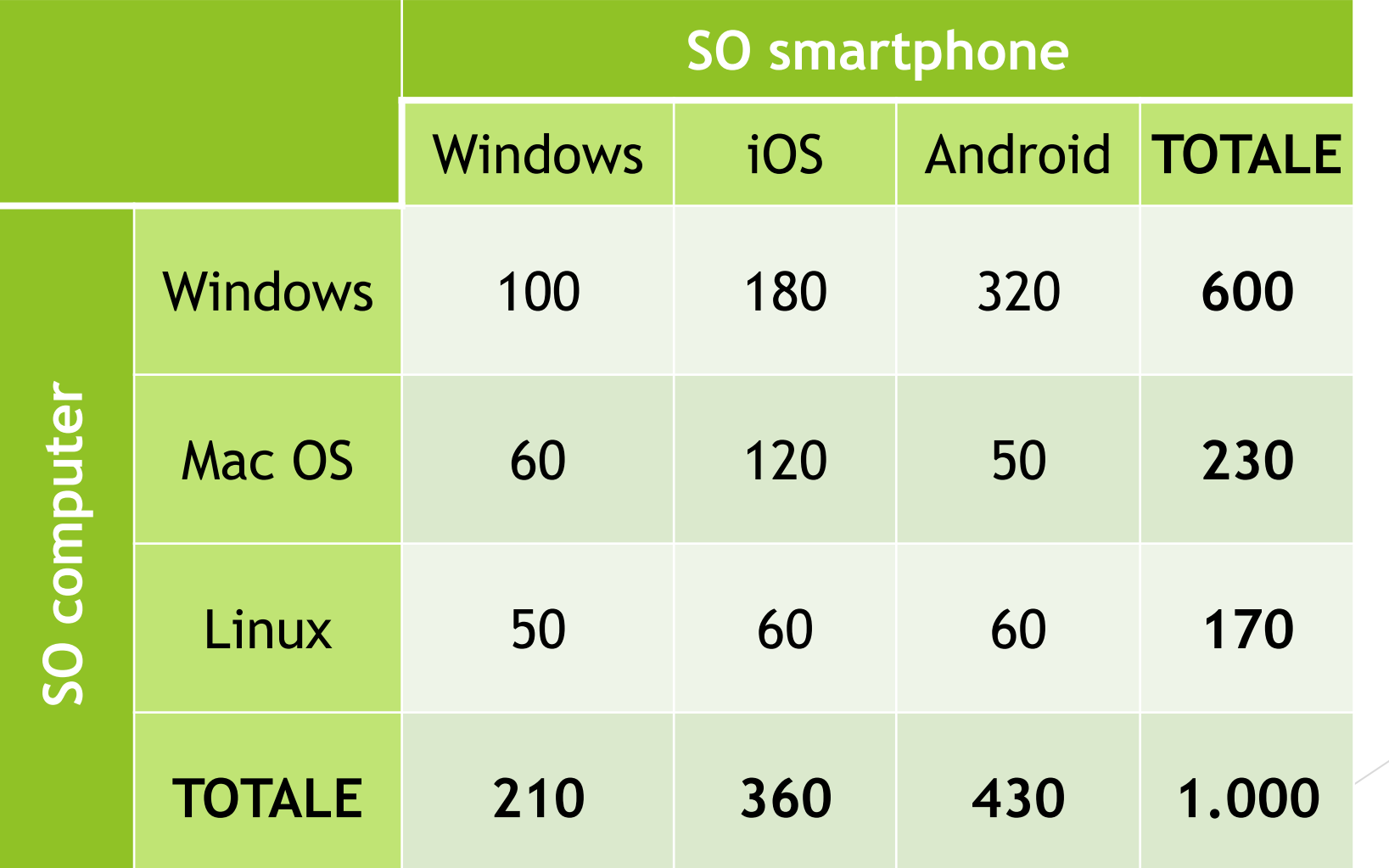

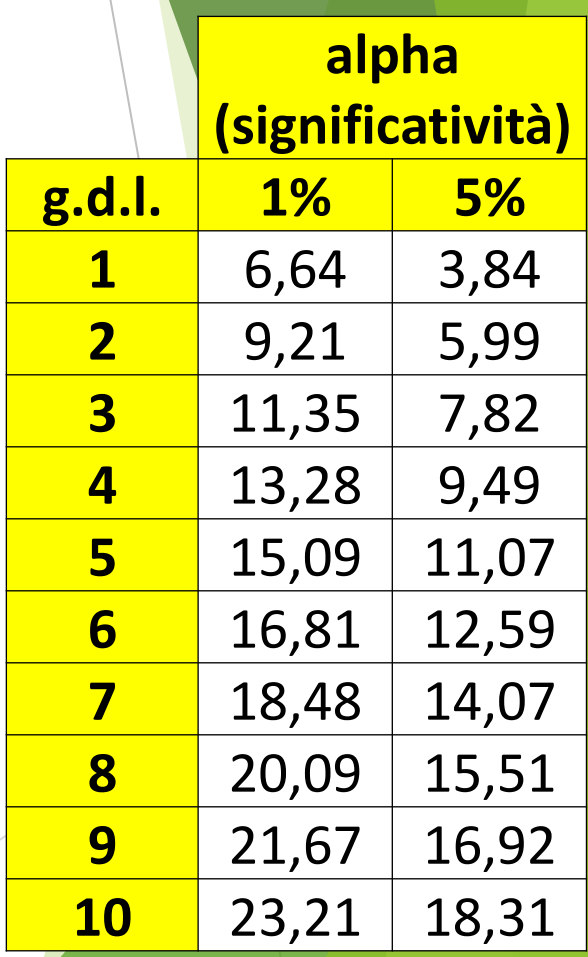

> SO=matrix(c(100, 180, 320, 60, 120, 50, 50, 60, 60), nrow=3, byrow=TRUE)

- > SOpc=c("Windows", "Mac OS", "Linux")
- > SOsmart=c("Windows", "iOS", "Android")
- > dimnames(SO)=list(SOpc, SOsmart)

> SO

Windows iOS Android

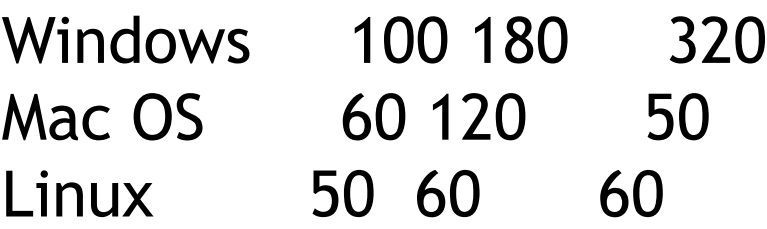

> mosaicplot(SO)

> testchiq=chisq.test(SO) > testchiq

Pearson's Chi-squared test

data: SO  $X$ -squared = 78.0887, df = 4, p-value = 4.424e-16

**# POICHE' IL VALORE CALCOLATO DEL CHI-QUADRATO E' 78.0887, BEN SUPERIORE ALLA SOGLIA CRITICA DI 13,28 VALIDO ALL'1% PER 4 G.D.L., SI RIFIUTA L'IPOTESI NULLA DI INDIPENDENZA E SI CONFERMA LA CONNESSIONE FRA I FENOMENI, OVVERO AVERE IL COMPUTER CON UN CERTO SISTEMA OPERATIVO INFLUENZA LA SCELTA DEL SISTEMA OPERATIVO DELLO SMARTPHONE. I GRADI DI LIBERTA' SONO 4 PERCHE' DATI DA (r-1)\*(c\*1)=(3-1)\*(3-1)**

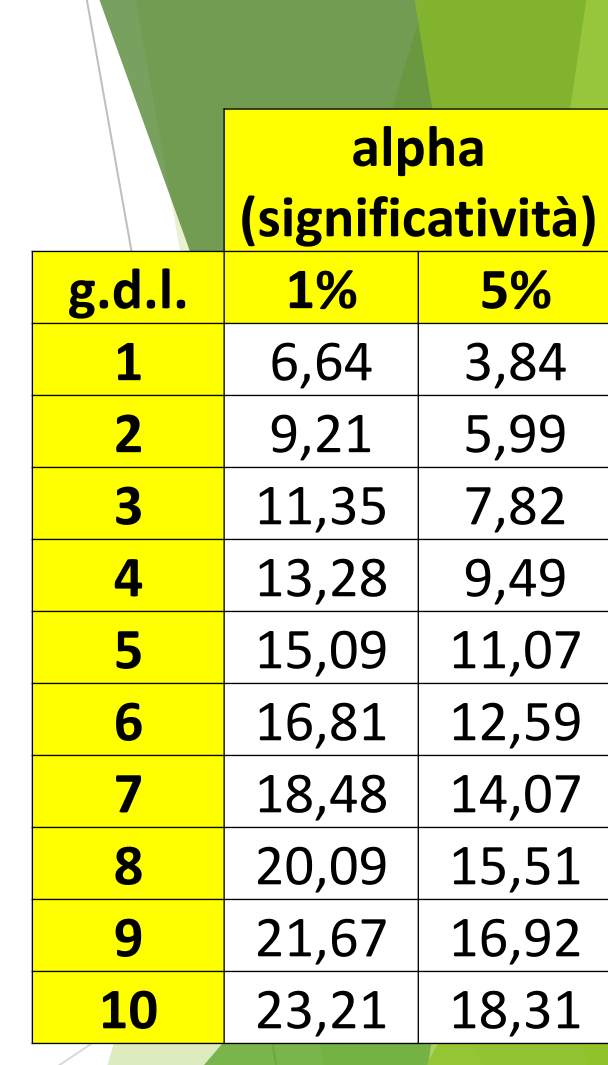

#### # CALCOLIAMO IL VALORE DELLA STATISTICA V DI CRAMER

> chiquadrato=testchiq\$statistic

> chiquadrato

X-squared

78.08871

# IL TOTALE DI ELEMENTI PRESENTI SI OTTIENE IN QUESTO MODO:

 $> N = sum(SO)$  $> N$  $[1] 1000$ 

#### # SI SCEGLIE IL MINORE FRA IL NUMERO DI RIGHE E DI COLONNE E SI SOTTRAE 1

```
> V=sqrt(chiquadrato / (N*(3-1)))
> VX-squared
0.1975965
```
#### # IL RISULTATO PORTA AD AFFERMARE CHE C'È UNA BASSA CONNESSIONE FRA I **DUE FENOMENI**